## **Overview**

This is aimed to assist with troubleshooting the Event Manager and the Elasticsearch service.

Note: The terms Activities and Events are used interchangeably.

- Activities are collected from the endpoint's Activity Monitor.
- Events are activities that are enriched in the Event Manger (with the support of the Data Enrichment Connector).

# **Elasticsearch**

It is recommended to start with the Elasticsearch. This is because when searching for captured Activities in the WebUI, the WebUI is requesting the events from the Elasticsearch Database, not the SQL database.

Checking the Activties > Forensics page in the WebUI would be the first thing check. If Events appear, this will help narrow down troubleshooting as mentioned in the below steps.

1. Are Activities within the last 72 hours searchable in the WebUI or getting a Loading Failed?

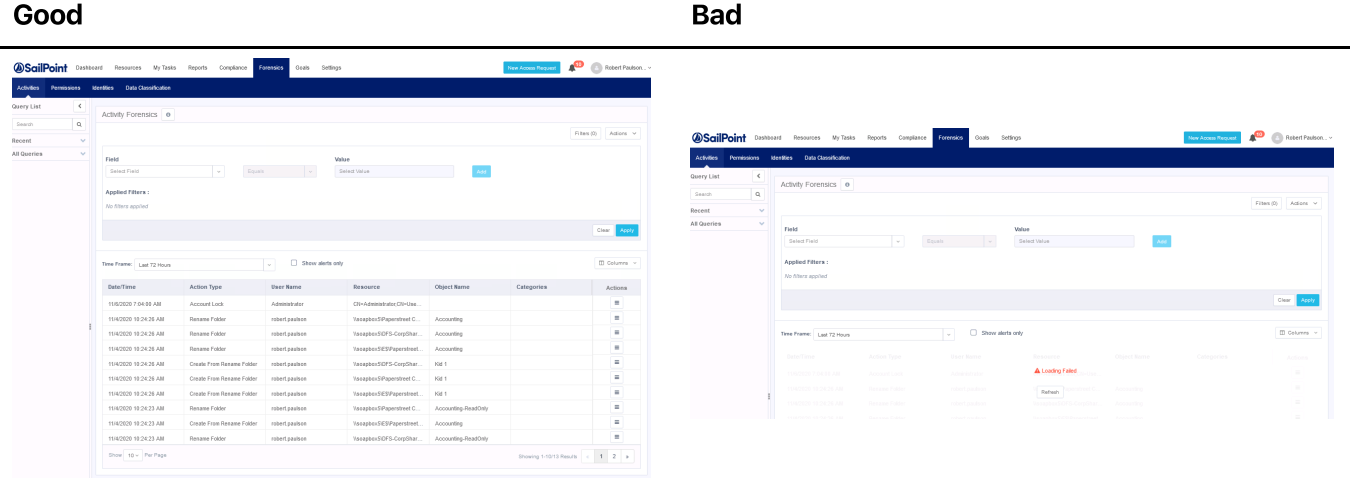

- If events appear, then Elasticsearch is functional and the target to troubleshoot should be the Event Manager.
- If events are not viewable for the last 72 hours, test with the last 30 days filter. This will broaden the events search even further.
- If events appear at the 30 day range, this may indicate an issue with the Event Manager(s) but proceed troubleshooting Elasticsearch with the steps below.
- . Is the Elasticsearch service "running" on the hosted server (check the Windows Services Panel) and is GREEN in the Health Center of the Admin Client?

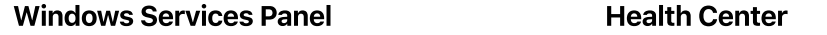

### Windows Services Panel **Health Center**

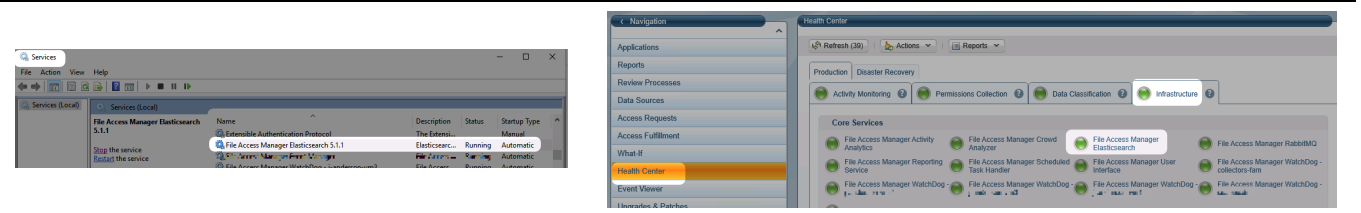

- 3. Does the Elasticsearch Server itself have disk space remaining and has this [Compass](https://community.sailpoint.com/t5/IdentityIQ-Wiki/Elasticsearch-DB-Full-or-Almost-There/ta-p/75676) article been reviewed?
- 4. After reviewing this [Compass](https://community.sailpoint.com/t5/IdentityIQ-Wiki/Elasticsearch-DB-Full-or-Almost-There/ta-p/75676) article and confirming the Elasticsearch service is running. Are there any RED Indexes (indices) in the Elasticsearch URL,' https://{servername}/\_cat/indices'?
	- o If any RED Indexes (indices) are present in the Elasticsearch URL, this indicates that a corrupt event(s) with that given month(s) was collected.

This is a very rare occurrence but generally can occurif servers where not shutdown or restarted in the proper sequence. For shutdown and restart sequence please see this [Compass](https://community.sailpoint.com/t5/Documents/Stopping-and-Starting-Services-in-File-Access-Manager/ta-p/142075) Article.

o The only **Supported** method to delete Activities is by following this [Compass](https://community.sailpoint.com/t5/Documents/Pruning-Activities-from-File-Access-Manager/ta-p/142013) Article and it is highly recommended to delete events in 48-72 hour or smaller time blocks. This is because the Elasticsearch is trying to delete hundreds to thousands of events at one time which can cause issues as current events are still trying to be recorded to the Elasticsearch Server at the same time.  $\Box$  Deleting events from the WebUI will delete event data from both the Elasticsearch Database and the SQL Database.

### Event Manager

Note: If you have multiple Event Managers in your environnement, please check the respective Event Manager having the issue with the steps below. Additionally, it may benefit to reassign Activity Monitors to a functional Event Manager until the issue is resolved.

- . Is the Event Manager service running on the hosted server (check the Windows Services Panel) and is GREEN in the Health Center of the Admin Client?
- 2. Does the server hosting the Event Manager itself have disk space remaining?
	- o If there is little to no disk space remaining, ensure the Event Manager service is stopped and more disk space (~40GB) will need to be allocated to allow for "working room".

This generally occurs when servers were improperly rebooted orthe Elasticsearch Server runs out of disk space. For [shutdown](https://community.sailpoint.com/t5/Documents/Stopping-and-Starting-Services-in-File-Access-Manager/ta-p/142075) and restart sequence please see this Compass Article.

- . Is there a large BulkWriter Elastic\_Elastic\_Cache.db file?
- The main cause of disk space being taken is normally due to the **BulkWriter Elastic\_Elastic\_Cache.db** file becoming expanded. This cache file holds collected events in the scenario where the Event Manager

cannot communicate with the Elasticsearch Server.

This can be located at the default directory on the server hosting the Event Manager.

C:\Program Files\SailPoint\File Access Manager\EventManager

 $\triangle$  For 6.1 Versions or upgrades from 6.1 the path name will differ: C:\Program

Files\SailPoint\SecurityIQ\EventManager\

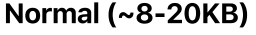

### Abnormal

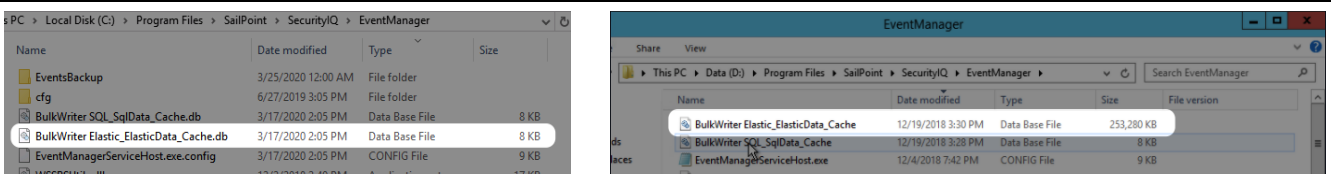

• If a abnormal Elastic\_Cache file is present. Most times the RESOLUTION is to stop (do not just 'restart' the service) make sure to stop and then start the Event Manager service then start the service once more.

Note: The Event Manger service may throw an Windows error stating the service could not be stopped. If this occurs, please stop the service via the Windows Task Manager.

- You should then see the Elastic Cache file decrease in size by several thousand to several hundred thousand KBs. It may take multiple stop and starts of the Event Manager to get this file down and size and your hard drive disk space back in normal use limits.
- . Is the Elasticsearch Cache file in Normal limits again?
	- Check the WebUI Activity > Forensics page once again and events should be present.

Please be sure to reassign any Activity Monitors that were reconfigured during troubleshooting back to their designated Event Manager.